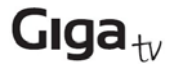

## *Nuevo método de ordenación de canales en el GigaTV Android HD620 T*

Para ordenar un canal en su HD620 T acceda a la aplicación DVB‐T (TDT) del menú principal. Una vez dentro de ella, pulse la tecla de selección derecha para desplegar el menú inferior. Acceda al menú "Administrador de programas" seleccionando dicha opción en dicho menú y pulsando OK.

Seleccione el canal que desee ordenar y pulse el botón 0.

Seleccione la opción Mover (Move) e introduzca el canal deseado donde desee colocar el canal seleccionado.

Seleccione OK y confirme con el mando a distancia.

De este modo puede colocar los canales en el orden y la posición deseada.